# **Shell** Interface en ligne de commande Unix

Pierre-Elliott Bécue

Mardi 18 octobre 2011

4 ロ ) (何 ) (日 ) (日 )

<span id="page-0-0"></span>ă.  $2990$ 

# **Sommaire**

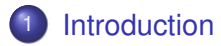

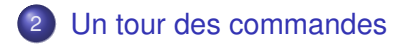

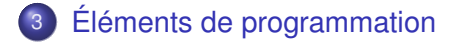

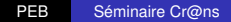

4 ロ ) (何 ) (日 ) (日 )

÷.

# **Sommaire**

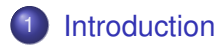

[Un tour des commandes](#page-14-0)

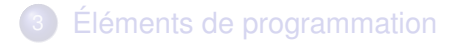

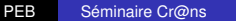

4 ロ ) (何 ) (日 ) (日 )

<span id="page-2-0"></span>÷.

## C'est quoi le shell ?

### **·** Interface entre utilisateur et le système.

Les systèmes basés sur UNIX en sont tous pourvus. **• Pour Windows** 

イロメ イ押 メイヨメ イヨメ

# C'est quoi le shell ?

- **·** Interface entre utilisateur et le système.
- Les systèmes basés sur UNIX en sont tous pourvus.
- **Pour Windows**

メロメメ 御きメ ミカメ モド

B

# C'est quoi le shell ?

- **•** Interface entre utilisateur et le système.
- Les systèmes basés sur UNIX en sont tous pourvus.
- **Pour Windows**

L'invite de commande (mais peu efficace, pas intuitif, limité) • Au cr@ns, on tourne sous linux...

÷.

ă,  $QQ$ 

イロメ イ伊 メイヨメ

# C'est quoi le shell ?

- **•** Interface entre utilisateur et le système.
- Les systèmes basés sur UNIX en sont tous pourvus.
- **Pour Windows** 
	- L'invite de commande (mais peu efficace, pas intuitif, limité)
	- Au cr@ns, on tourne sous linux...

イロメ イ押 メイヨメ イヨメ

# C'est quoi le shell ?

- **•** Interface entre utilisateur et le système.
- Les systèmes basés sur UNIX en sont tous pourvus.
- **Pour Windows** 
	- L'invite de commande (mais peu efficace, pas intuitif, limité)
	- Au cr@ns, on tourne sous linux...

**K ロ ト K 御 ト K ヨ ト K** 

重き B

# Utilité du Shell

### Effectuer des séries de tâches, ou automatiser des processus

- Se connecter facilement à des ordinateurs distants (sous linux)
- Certaines choses ne sont facilement faisables qu'en Shell

**K ロ ト K 伊 ト K ヨ ト K** 

B

■→

 $2Q$ 

# Utilité du Shell

- Effectuer des séries de tâches, ou automatiser des processus
- Se connecter facilement à des ordinateurs distants (sous linux)
- Certaines choses ne sont facilement faisables qu'en Shell

**K ロ ト K 御 ト K ヨ ト K** 

÷.

ミト

 $2Q$ 

# Utilité du Shell

- Effectuer des séries de tâches, ou automatiser des processus
- Se connecter facilement à des ordinateurs distants (sous linux)
- Certaines choses ne sont facilement faisables qu'en Shell

イロメ イ押 メイヨメ イヨメ

÷.

 $2Q$ 

## Une première commande : ssh

### **.** Sous système UNIX : ssh user@hote ou ssh hote -1 user

- Sous système Windows : Putty
- Comme ça, on peut faire du Shell même sous windows !

イロメ イ押 メイヨメ イヨメ

## Une première commande : ssh

- **.** Sous système UNIX : ssh user@hote ou ssh hote -1 user
- Sous système Windows : Putty

Comme ça, on peut faire du Shell même sous windows !

イロメ イ押 メイヨメ イヨメ

### Une première commande : ssh

- **.** Sous système UNIX : ssh user@hote ou ssh hote -1 user
- Sous système Windows : Putty
- Comme ça, on peut faire du Shell même sous windows !

イロト イ伊 トイヨ トイヨト

# **Sommaire**

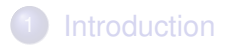

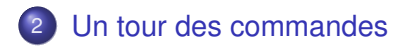

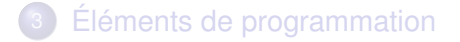

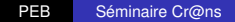

4 ロ ) (何 ) (日 ) (日 )

<span id="page-14-0"></span>÷.

# Quelques commandes

#### yes

#### pwd

- $\bullet$  cd
- $OIS$
- **•** touch
- mkdir
- $ocp$
- mv
- $\bullet$  rm (pas de rmdir)
- man (recherche de texte : /txt)
- o less
- $\bullet$  cat

イロト 不優 トイモト 不思 トー

# Quelques commandes

- yes
- pwd
- o cd
- $OIS$
- **•** touch
- mkdir
- $ocp$
- mv
- $\bullet$  rm (pas de rmdir)
- man (recherche de texte : /txt)
- o less
- $\bullet$  cat

イロト イ押 トイヨ トイヨ トー

# Quelques commandes

- yes
- pwd
- $\bullet$  cd
- $OIS$
- **o** touch
- mkdir
- $ocp$
- mv
- $\bullet$  rm (pas de rmdir)
- man (recherche de texte : /txt)
- o less
- $\bullet$  cat

イロト イ押 トイヨ トイヨ トー

# Quelques commandes

- yes
- pwd
- $\bullet$  cd
- $0<sub>ls</sub>$
- **•** touch
- mkdir
- $ocp$
- mv
- $\bullet$  rm (pas de rmdir)
- man (recherche de texte : /txt)
- o less
- $\bullet$  cat

イロト イ押 トイヨ トイヨ トー

# Quelques commandes

- yes
- pwd
- $\bullet$  cd
- $0<sub>ls</sub>$
- **•** touch
- mkdir
- $ocp$
- mv
- $\bullet$  rm (pas de rmdir)
- man (recherche de texte : /txt)
- o less
- $\bullet$  cat

イロト イ押 トイヨ トイヨ トー

# Quelques commandes

- yes
- pwd
- $\bullet$  cd
- $0<sub>ls</sub>$
- **•** touch
- mkdir
- $^{\circ}$  cp
- mv
- $\bullet$  rm (pas de rmdir)
- man (recherche de texte : /txt)
- o less
- $\bullet$  cat

イロト イ押 トイヨ トイヨ トー

# Quelques commandes

- yes
- pwd
- $\bullet$  cd
- $0<sub>ls</sub>$
- **•** touch
- mkdir
- $o$  cp
- mv
- $\bullet$  rm (pas de rmdir)
- man (recherche de texte : /txt)
- o less
- $\bullet$  cat

イロト イ押 トイヨ トイヨ トー

# Quelques commandes

- yes
- pwd
- $\bullet$  cd
- $0<sub>ls</sub>$
- **•** touch
- mkdir
- $\bullet$  cp
- mv
- $\bullet$  rm (pas de rmdir)
- man (recherche de texte : /txt)
- o less
- $\bullet$  cat

イロト イ押 トイヨ トイヨ トー

# Quelques commandes

- yes
- pwd
- $\bullet$  cd
- $0<sub>ls</sub>$
- **•** touch
- mkdir
- $\bullet$  cp
- mv
- $\bullet$  rm (pas de rmdir)
- man (recherche de texte : /txt)
- o less
- $\bullet$  cat

イロト イ押 トイヨ トイヨ トー

# Quelques commandes

- yes
- pwd
- $\bullet$  cd
- $0<sub>ls</sub>$
- **•** touch
- mkdir
- $^{\circ}$  cp
- mv
- $\bullet$  rm (pas de rmdir)
- man (recherche de texte : /txt)
- $\qquad \qquad \Box$
- $\bullet$  cat

イロト イ押 トイヨ トイヨ トー

# Quelques commandes

- yes
- pwd
- $\bullet$  cd
- $0<sub>ls</sub>$
- **•** touch
- mkdir
- $^{\circ}$  cp
- mv
- $\bullet$  rm (pas de rmdir)
- man (recherche de texte : /txt)
- o less
- $\bullet$  cat

イロト イ押 トイヨ トイヨ トー

# Quelques commandes

- o yes
- pwd
- $\bullet$  cd
- $0<sub>ls</sub>$
- **•** touch
- mkdir
- $\bullet$  cp
- mv
- $\bullet$  rm (pas de rmdir)
- man (recherche de texte : /txt)
- **O** less
- $\bullet$  cat

イロト イ団 トイヨ トイヨ トー

# Option, man, raccourcis utiles

### Les options permettent de préciser ce que l'on attend d'une commande

- **•** man est souvent utile....
- CTRL+C, CTRL+D (EOF), CTRL + Z (pause)
- $\bullet$  jobs, bg, fg
- o disown, nohup, &

イロメ イ押 メイヨメ イヨメ

# Option, man, raccourcis utiles

- Les options permettent de préciser ce que l'on attend d'une commande
- **o** man est souvent utile....
- CTRL+C, CTRL+D (EOF), CTRL + Z (pause)
- $\bullet$  jobs, bg, fg
- o disown, nohup, &

イロメ イ押 メイヨメ イヨメ

# Option, man, raccourcis utiles

- Les options permettent de préciser ce que l'on attend d'une commande
- **o** man est souvent utile....
- CTRL+C, CTRL+D (EOF), CTRL + Z (pause)
- $\bullet$  jobs, bg, fg
- o disown, nohup, &

イロメ イ押 メイヨメ イヨメ

# Option, man, raccourcis utiles

- Les options permettent de préciser ce que l'on attend d'une commande
- **o** man est souvent utile....
- CTRL+C, CTRL+D (EOF), CTRL + Z (pause)
- $\bullet$  jobs, bg, fg
- o disown, nohup, &

イロメ イ押 メイヨメ イヨメ

# Option, man, raccourcis utiles

- Les options permettent de préciser ce que l'on attend d'une commande
- **o** man est souvent utile....
- CTRL+C, CTRL+D (EOF), CTRL + Z (pause)
- $\bullet$  jobs, bg, fg
- **O** disown, nohup, &

**K ロ ト K 何 ト K ヨ ト** 

重き ÷.  $QQ$ 

## Commandes plus complexes

#### **o** sudo

- $\bullet$  su
- $\bullet$  ssh
- o passwd
- $\bullet$  chmod
- $\bullet$  chown
- · adduser/useradd
- · usermod
- · deluser/userdel

イロメ 不優 トイヨメ イヨメー

## Commandes plus complexes

#### **o** sudo

- $\bullet$  su
- $\bullet$  ssh
- o passwd
- $\bullet$  chmod
- $\bullet$  chown
- · adduser/useradd
- · usermod
- · deluser/userdel

イロメ 不優 トイヨメ イヨメー

## Commandes plus complexes

#### **o** sudo

 $\bullet$  su

#### $\bullet$  ssh

- o passwd
- $\bullet$  chmod
- $\bullet$  chown
- · adduser/useradd
- · usermod
- · deluser/userdel

イロメ 不優 トイヨメ イヨメー

## Commandes plus complexes

- **o** sudo
- $\bullet$  su
- $\bullet$  ssh
- o passwd
- $\bullet$  chmod
- $\bullet$  chown
- · adduser/useradd
- · usermod
- · deluser/userdel

 $\left\{ \begin{array}{ccc} 1 & 0 & 0 \\ 0 & 1 & 0 \end{array} \right.$ 

# Commandes plus complexes

- **o** sudo
- $\bullet$  su
- $\bullet$  ssh
- o passwd
- $\bullet$  chmod
- $\bullet$  chown
- · adduser/useradd
- · usermod
- · deluser/userdel

 $\left\{ \begin{array}{ccc} 1 & 0 & 0 \\ 0 & 1 & 0 \end{array} \right.$ 

# Commandes plus complexes

- **o** sudo
- $\bullet$  su
- $\bullet$  ssh
- o passwd
- $\bullet$  chmod
- $\bullet$  chown
- · adduser/useradd
- · usermod
- · deluser/userdel

 $\left\{ \begin{array}{ccc} 1 & 0 & 0 \\ 0 & 1 & 0 \end{array} \right.$ 

# Commandes plus complexes

- **o** sudo
- $\bullet$  su
- $\bullet$  ssh
- o passwd
- $\bullet$  chmod
- $\bullet$  chown
- · adduser/useradd
- · usermod
- · deluser/userdel

イロメ 不優 トイヨメ イヨメー

## Commandes plus complexes

- **o** sudo
- $\bullet$  su
- $\bullet$  ssh
- o passwd
- $\bullet$  chmod
- $\bullet$  chown
- · adduser/useradd
- **O** usermod
- · deluser/userdel

イロメ 不優 トイヨメ イヨメー

## Commandes plus complexes

- $\bullet$  sudo
- $\bullet$  S<sub>11</sub>
- $\bullet$  ssh
- o passwd
- $\bullet$  chmod
- $\bullet$  chown
- · adduser/useradd
- **O** usermod
- · deluser/userdel

重。  $2990$ 

イロメ イ押 メイヨメ イヨメ

# **Suite**

#### **O** locate

- **o** find
- vim
- o ps
- top
- set ?
- screen
- scp

 $\equiv$  990

メロメメ 御きメ 老き メ 悪き し

# **Suite**

#### **O** locate

### **o** find

#### vim

#### o ps

#### top

### set ?

#### screen

#### o scp

メロトメ 御 トメ 差 トメ 差 トー

# **Suite**

- **O** locate
- **o** find
- vim
- o ps
- top
- set ?
- screen
- o scp

メロトメ 御 トメ 差 トメ 差 トー

# **Suite**

- **O** locate
- **o** find
- vim
- $ops$
- top
- set ?
- screen
- o scp

メロトメ 御 トメ 差 トメ 差 トー

# **Suite**

- **O** locate
- **o** find
- vim
- $ops$
- top
- set ?
- screen
- o scp

メロトメ 御 トメ 差 トメ 差 トー

# **Suite**

- **O** locate
- **o** find
- vim
- $ops$
- top
- $\bullet$  set ?
- screen
- scp

メロトメ 御 トメ 差 トメ 差 トー

# **Suite**

- **O** locate
- **o** find
- vim
- $ops$
- top
- $\bullet$  set ?
- screen
- o scp

メロトメ 御 トメ 差 トメ 差 トー

# **Suite**

- **O** locate
- **o** find
- vim
- $ops$
- top
- $\bullet$  set ?
- screen
- $\bullet$  scp

メロトメ 御 トメ 差 トメ 差 トー

## Redirection, entrées/sorties,

### $\bullet$  cmd1 > sortie, ou » sortie, 2> sortie

- cmd1 | cmd2
- $\bullet$  tail
- **•** head
- **O** grep

イロト イ押 トイヨ トイヨ トー

## Redirection, entrées/sorties,

- $\bullet$  cmd1 > sortie, ou » sortie, 2> sortie
- $\bullet$  cmd1 | cmd2
- $\bullet$  tail
- **•** head
- **O** grep

イロト イ押 トイヨ トイヨ トー

 $\equiv$  990

Redirection, entrées/sorties,

- $\bullet$  cmd1 > sortie, ou » sortie, 2> sortie
- $\bullet$  cmd1 | cmd2
- $\bullet$  tail
- **•** head
- **O** grep

イロト イ押 トイヨ トイヨ トー

 $\equiv$  990

Redirection, entrées/sorties,

- $\bullet$  cmd1 > sortie, ou » sortie, 2> sortie
- $\bullet$  cmd1 | cmd2
- $\bullet$  tail
- **o** head
- **O** grep

イロト イ押 トイヨ トイヨ トー

 $\equiv$  990

Redirection, entrées/sorties,

- $\bullet$  cmd1 > sortie, ou » sortie, 2> sortie
- $\bullet$  cmd1 | cmd2
- $\bullet$  tail
- **o** head
- **o** grep

 $\equiv$  990

イロメ イ押メ イヨメ イヨメー

# **Sommaire**

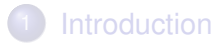

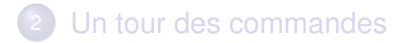

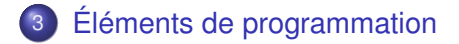

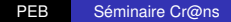

 $\left\{ \begin{array}{ccc} 1 & 0 & 0 \\ 0 & 1 & 0 \end{array} \right.$ 

<span id="page-54-0"></span>÷.

# Conditionnelles, boucles

### • if cmd : then cmd ; elif cmd ; then cmd ; else cmd ; fi ;

- for cmd; do cmd; done;
- $\bullet$  for i in  $$(cmd)$ ; do cmd; done;
- while cmd ; do cmd ; done ;

B

э

∢ ロ ▶ . ∢ 何 ▶ . ∢ ヨ ▶

# Conditionnelles, boucles

- if cmd : then cmd ; elif cmd ; then cmd ; else cmd ; fi ;
- for cmd ; do cmd ; done ;
- $\bullet$  for i in  $$(cmd)$ ; do cmd; done;
- while cmd ; do cmd ; done ;

**∢ ロ ▶ ∢ 伊 ▶ ∢** 

B

# Conditionnelles, boucles

- if cmd : then cmd ; elif cmd ; then cmd ; else cmd ; fi ;
- for cmd; do cmd; done;
- $\bullet$  for i in  $$(cmd)$ ; do cmd; done;

● while cmd ; do cmd ; done ;

重き B

∢ ロ ▶ . ∢ 何 ▶ . ∢ ヨ ▶

# Conditionnelles, boucles

- if cmd : then cmd ; elif cmd ; then cmd ; else cmd ; fi ;
- for cmd; do cmd; done;
- $\bullet$  for i in  $$(cmd)$ ; do cmd; done;
- while cmd ; do cmd ; done ;

**∢ ロ ▶ ィ 伊 ▶ ィ** 

# Variables

### **•** Déclaration

- Utilisation à l'aide de \$ !
- $\bullet$  \$(cmd)  $\Rightarrow$  retourne le résultat de la commande cmd.

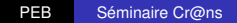

 $\left\{ \begin{array}{ccc} 1 & 0 & 0 \\ 0 & 1 & 0 \end{array} \right.$ 

÷.

# Variables

### **•** Déclaration

- Utilisation à l'aide de \$ !
- $\bullet$  \$(cmd)  $\Rightarrow$  retourne le résultat de la commande cmd.

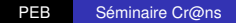

 $\left\{ \begin{array}{ccc} 1 & 0 & 0 \\ 0 & 1 & 0 \end{array} \right.$ 

重

# Variables

- **•** Déclaration
- Utilisation à l'aide de \$ !
- $\bullet$  \$(cmd)  $\Rightarrow$  retourne le résultat de la commande cmd.

 $\left\{ \begin{array}{ccc} 1 & 0 & 0 \\ 0 & 1 & 0 \end{array} \right.$ 

重

Introduction

PEB

Un tour des commandes

Éléments de programmation

# Quelques exemples

• woot

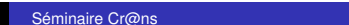

<span id="page-62-0"></span>メロメメ 御きメ 老き メ 悪き し